# Fimiway

### **Cruiser Electric Bicycle Programming**

#### **Pedal Assist**

- 1. Press & hold the power button to turn on the bike
- 2. Press & hold the **+** and **–** buttons
- 3. Press & hold the **+** and **–** buttons *again*
- 4. When you arrive at the password screen, press *i* to advance
	- o Input code 0510 with the **+** and **–** buttons
- 5. Go to menu 2 by pressing the **+** button, press *i* to advance
- 6. Setup how many levels of pedal assist you prefer between:
	- o 0-5
	- o 1-5
	- o 0-7
	- $\circ$  1-7
	- o 0-9
	- o 1-9
- 7. Once you have used the **+** and **–** buttons to find your assist setting, press *i*
- 8. Set your pedal assist settings with the **+** and **–** buttons, press *i* to advance. Our recommended settings are:
	- $0.1:20$
	- o 2: 35
	- o 3: 50
	- o 4: 65
	- o 5: 80
	- $0.6:90$
	- o 7: 99
- 9. Press & hold the *i* button to save these settings
- 10. Press & hold the *i* button to close this menu

#### **Power Distribution**

- 1. Press & hold the power button to turn on the bike
- 2. Press & hold the **+** and **–** buttons
- 3. Press & hold the **+** and **–** buttons *again*
- 4. When you arrive at the password screen, press *i* to advance
	- o Input code 0510 with the **+** and **–** buttons
- 5. Go to menu 7 by pressing the **+** button, press *i* to advance
- 6. Advance by pressing *i* 4 more times until you see SSP
	- o This determines how the controller applies power to the motor
- 7. Choose your setting between 1-4
	- o 4 is recommended for the smoothest distribution of power
- 8. Press & hold the *i* button to save these settings
- 9. Press & hold the *i* button to close this menu

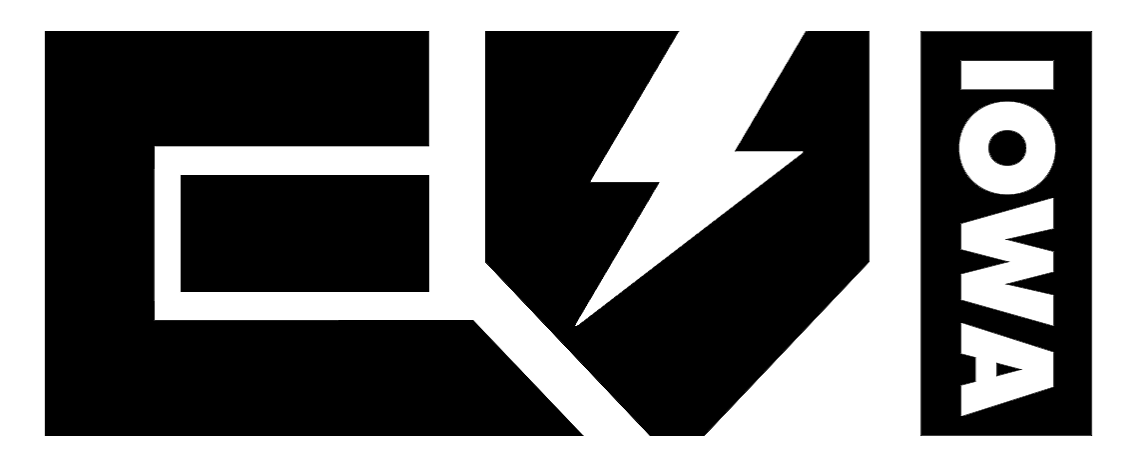

## **Electric Vehicles of Iowa Specializing in Golf Carts & E-Bikes** 905 Eagle Ridge Rd, Le Claire, IA 52753 (563) 210-5766 eviiowa.com